# **APPLICATION:**

# **Questions #1-3:**

# **FCC FORM 5645**

**Affordable Connectivity Program Application Form** 

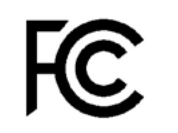

**Universal Service** Administrative Co.

PAGE 30

# Your Information

All fields are required unless indicated. Use only **CAPITALIZED LETTERS** and black ink to fill out this form.

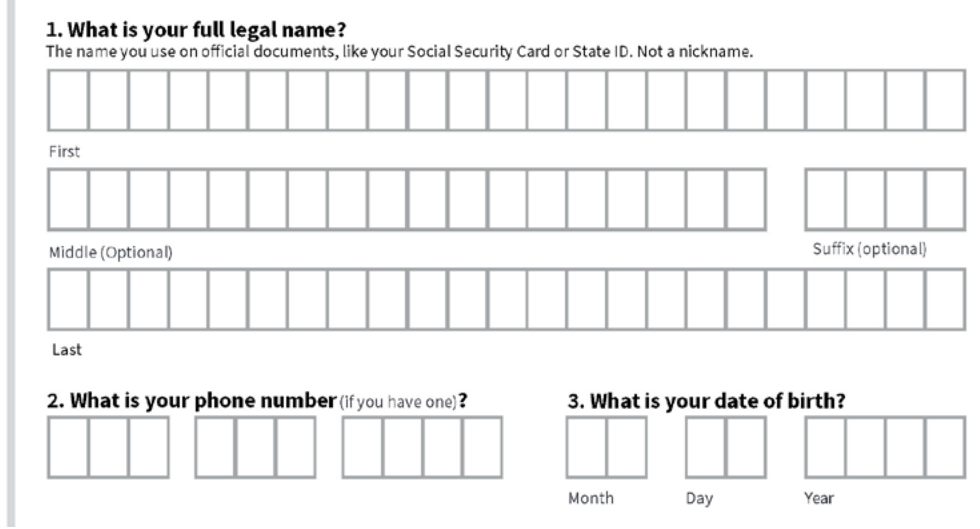

- If completing the form: a reminder to use **CAPITALIZED LETTERS ONLY.**
- If completing the form: a reminder to use **BLACK INK ONLY.**
- The legal name must match official documents ex. Social Security Card or State ID, a nickname cannot be used.
- There is technically no an age requirement, and a household can qualify on behalf of a child as long as they are participating in a government program in question 10.

#### **Question #4:**

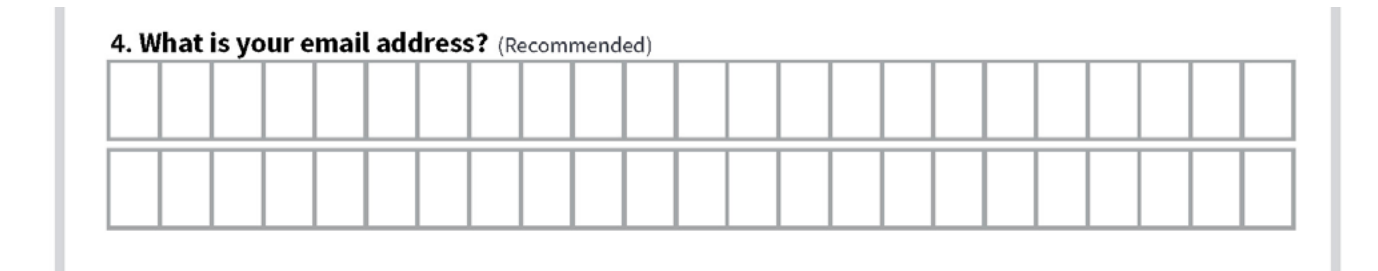

#### **Guide:**

- If the resident does not have an email address, we recommend setting one up at www.gmail.com.
- Advise them to create a professional email address
- Both personal and work email addresses are the "home base" when we connect online. The email address **is a primary way to receive messages from people and businesses**. An email address is also the one piece of contact information you most frequently share with services as you bank, school, work, apply for jobs, access online resources, and shop.
- When creating a password, here are some helpful tips to create a strong password. A strong password is one that's easy for you to remember but difficult for others to guess. Here are some important things to consider when creating a password.
	- · **Never use personal information** such as your name, birthday, user name, or email address. This type of information is often publicly available, which makes it easier for someone to guess your password.
	- · **Use a longer password**. Your password should be **at least six characters long**, although for extra security it should be even longer.
	- · **Don't use the same password for each account**. If someone discovers your password for one account, all of your other accounts will be vulnerable.
	- · Try to include **numbers, symbols**, and both **uppercase** and **lowercase letters**.
	- · Avoid using words that can be **found in the dictionary**. For example, **swimming1** would be a weak password.
	- Be sure to write the password and username down for the resident, remind them to **store it in a safe place**.

### **Questions #5:**

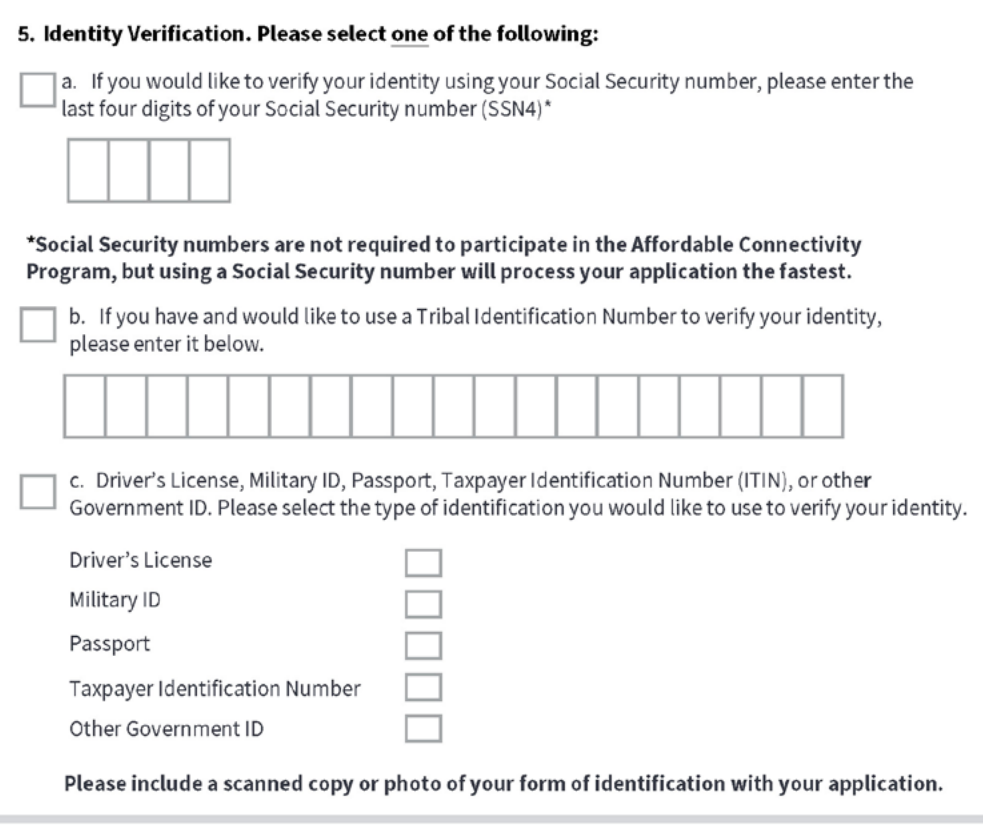

#### **Guide:**

- #5 remind the resident they do not have to use their Social Security number, however, processing is faster when they use it.
- If you do not have access to a scanner we suggest taking a photo with a mobile phone.

- iPhone Notes App (there are other apps)
	- · Open the Notes app.
	- · Tap the Create new note icon in the bottom right-hand corner.
	- $\cdot$  Tap in the body of the note to see the options menu.
	- · Select the camera icon.
	- · Tap Scan Documents.
	- $\cdot$  Tap the shutter button to scan the photo.
	- · Email and text to yourself
- You can also take a photo of the document you need.
	- · Ensure the document is flat.
	- · Eliminate wrinkles or folds.
	- · Make sure they are legible.
	- · Make sure there is good lighting.
	- · Give enough distance and tap to focus.

# **Questions #6-9:**

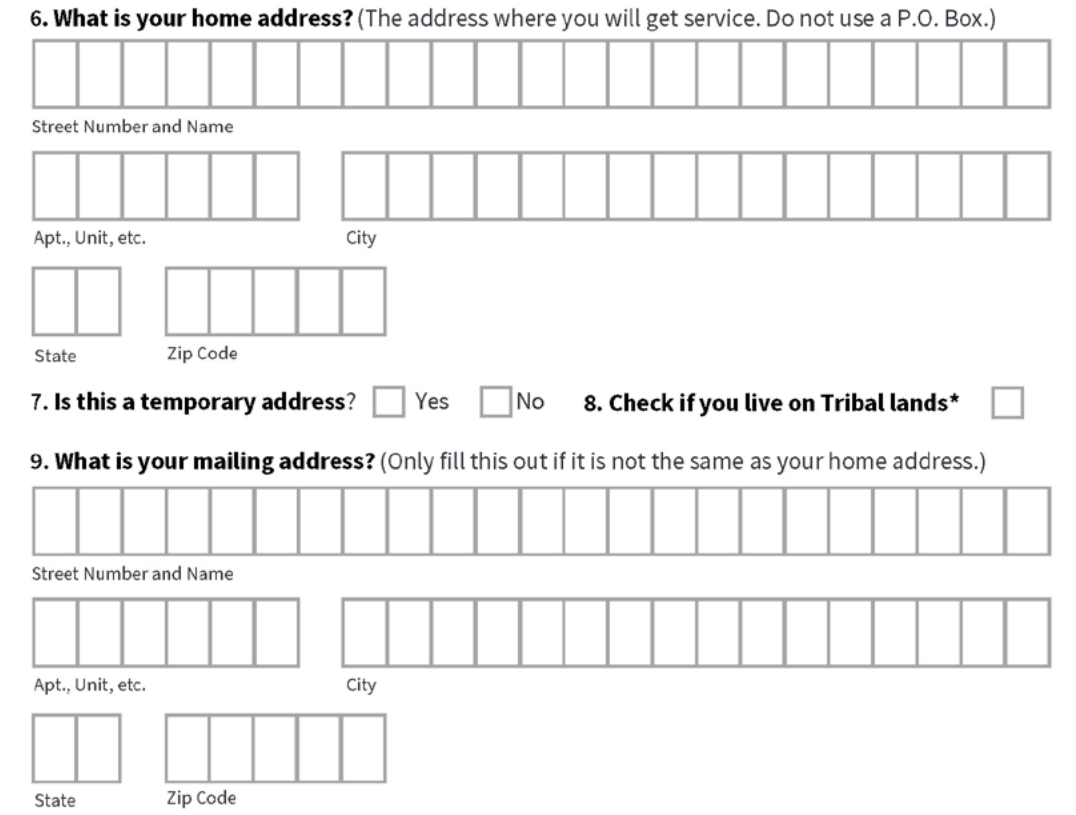

**Guide:**

- #6 Reminder the resident must provide a physical address of where the internet service will be received.
- If the household is moving, they have 30 days from the date they move to notify the carrier with the new address - update this entire sentence.

#### **Questions #10-12:**

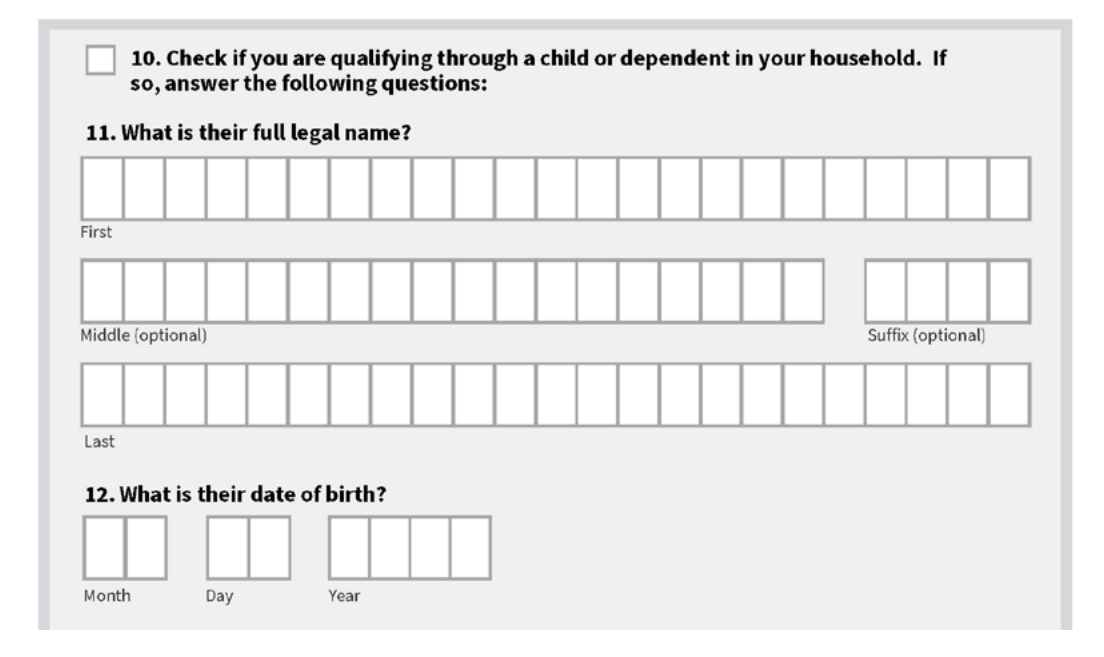

- #10-13 only need to be completed if the applicant is qualifying using someone other than themself. If the applicant is the recipient of the federal benefit or is qualifying using household income, skip #10-13.
- #10 Any member of the household can make their household eligible if they participate in one of the Federal programs. For example, if their child or dependent participates in the Free and Reduced-Price School Lunch Program, the household qualifies for the ACP benefit.
- The legal name must match legal documents ex. birth certificate
- #12 Reminder: use the birthdate of the dependent who participates in the federal benefit program if different from the applicant.

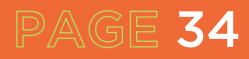

# **Question #13:**

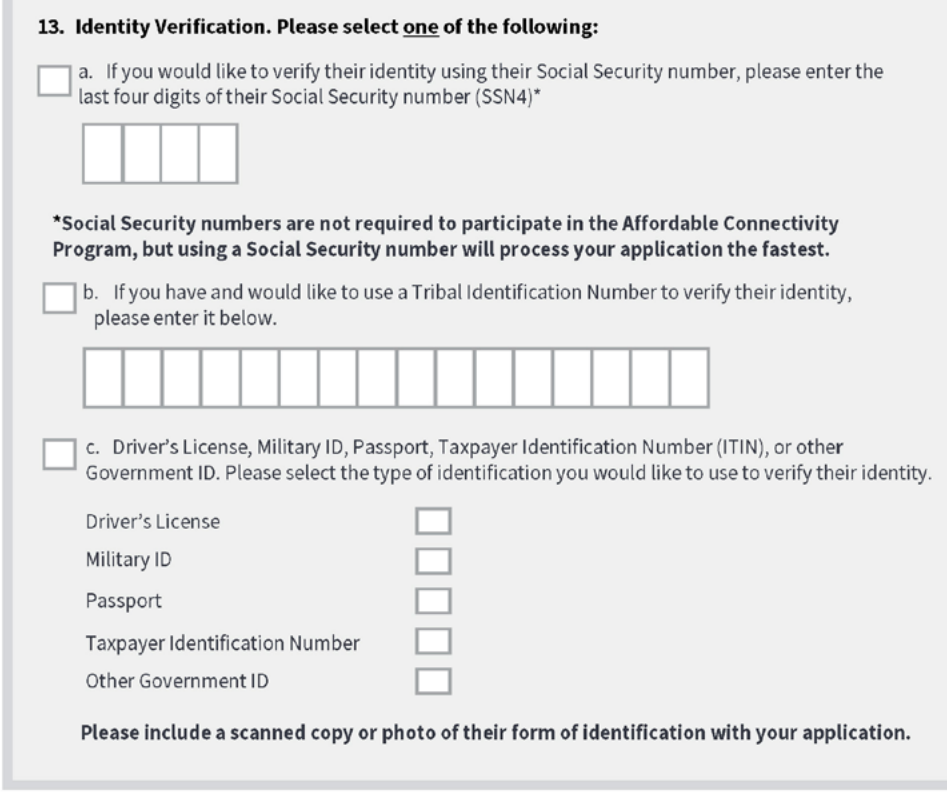

#### **Guide:**

- Part A reminder this is the child or dependent's social security number. A social security number is not required but makes the process faster.
- Part C You will need to scan the forms of identification. If the dependent is a minor, a valid school ID is an acceptable proof of identification.
- If you do not have access to a scanner, take a photo with a mobile phone.
- iPhone Notes App (there are other apps)
	- · Open the Notes app.
	- · Tap the Create new note icon in the bottom right-hand corner.
	- $\cdot$  Tap in the body of the note to see the options menu.
	- · Select the camera icon.
	- · Tap Scan Documents.
	- $\cdot$  Tap the shutter button to scan the photo.
	- · Email and text to yourself
- You can also take a photo of the document you need.
	- · Ensure the document is flat.
	- · Eliminate wrinkles or folds.
	- · Make sure they are legible.
	- · Make sure there is good lighting.
	- · Give enough distance and tap to focus.

#### **Questions #14:**

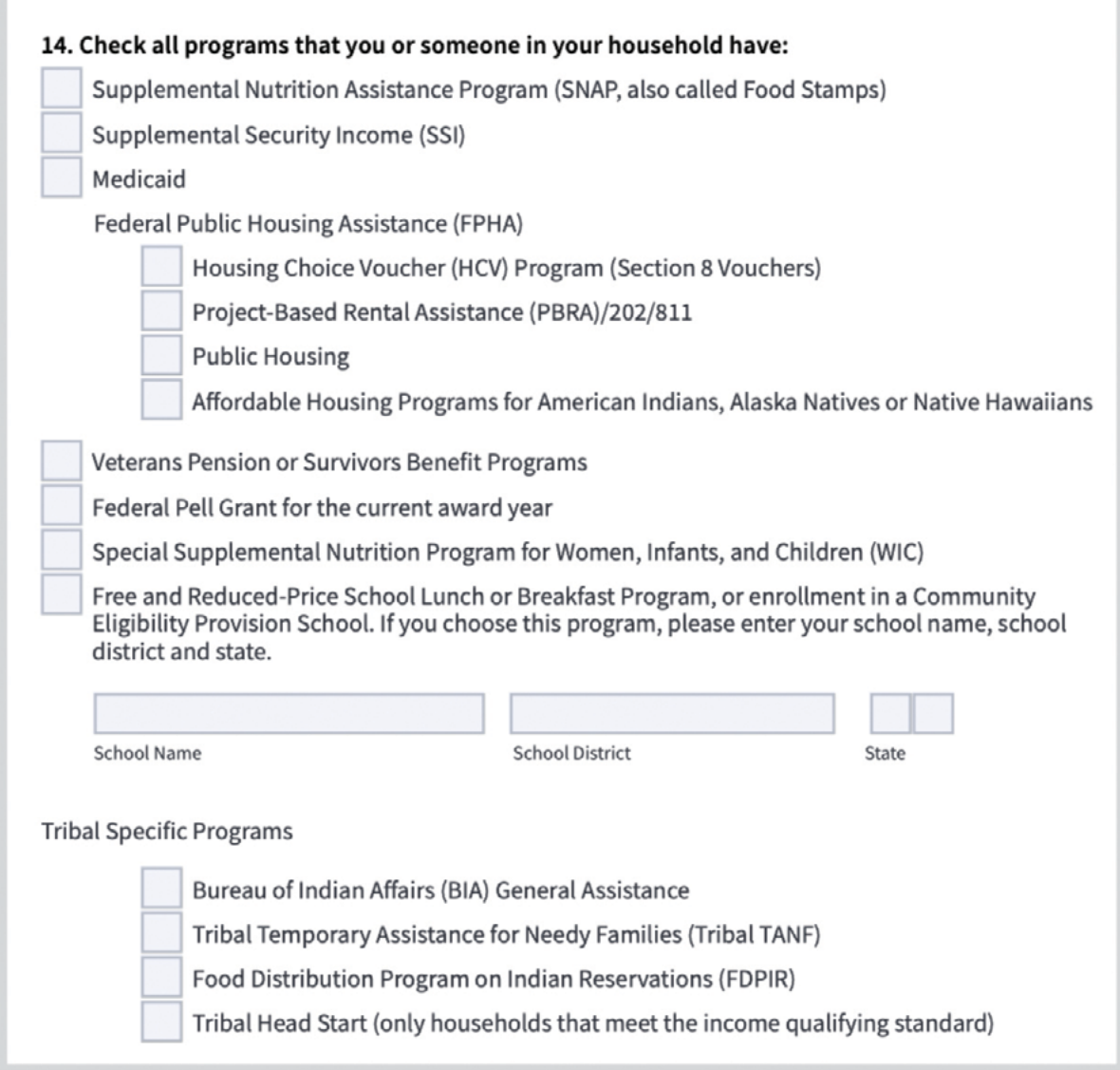

#### **Guide:**

- Check the boxes that are applicable- TO THE RESIDENT
	- $\cdot$  If using the online application, you will not be able to go to the next step without filling out identifying information for each of the programs selected. It is recommended that you only select one benefit program if using the online version.

- The resident will need to provide documents that show they or someone in their household participates in one of the programs selected.
- Reminder: they only need to qualify for one: government program or income. This means only question 14 OR questions 15 & 16 should be completed, NOT both. If you have completed question 14, skip to question 17.

# **Question #14 continued:**

• If using a student's participation in free or reduced-price lunch, include the school name, the school district name, and the state. This will be used to look up the school in the community eligibility program (CEP) database. Many San Antonio area schools participate in the CEP, which provides all students attending that school with free lunch. Check the following database to see if the school participates in the CEP.

https://frac.org/community-eligibility-database/

If the school is in the database, all that is needed is an enrollment document with the following information:

- The name of the benefit qualifying person (BQP)
- The name of the school
- School Address
- School Contact information (Phone Number and/or Email)
- Dates for the current school year

If the school is not in the database and does not participate in the CEP, the school will need to provide proof that the student individually is enrolled in the free or reduced-price lunch program.

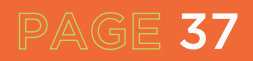

#### **Question #17-20:**

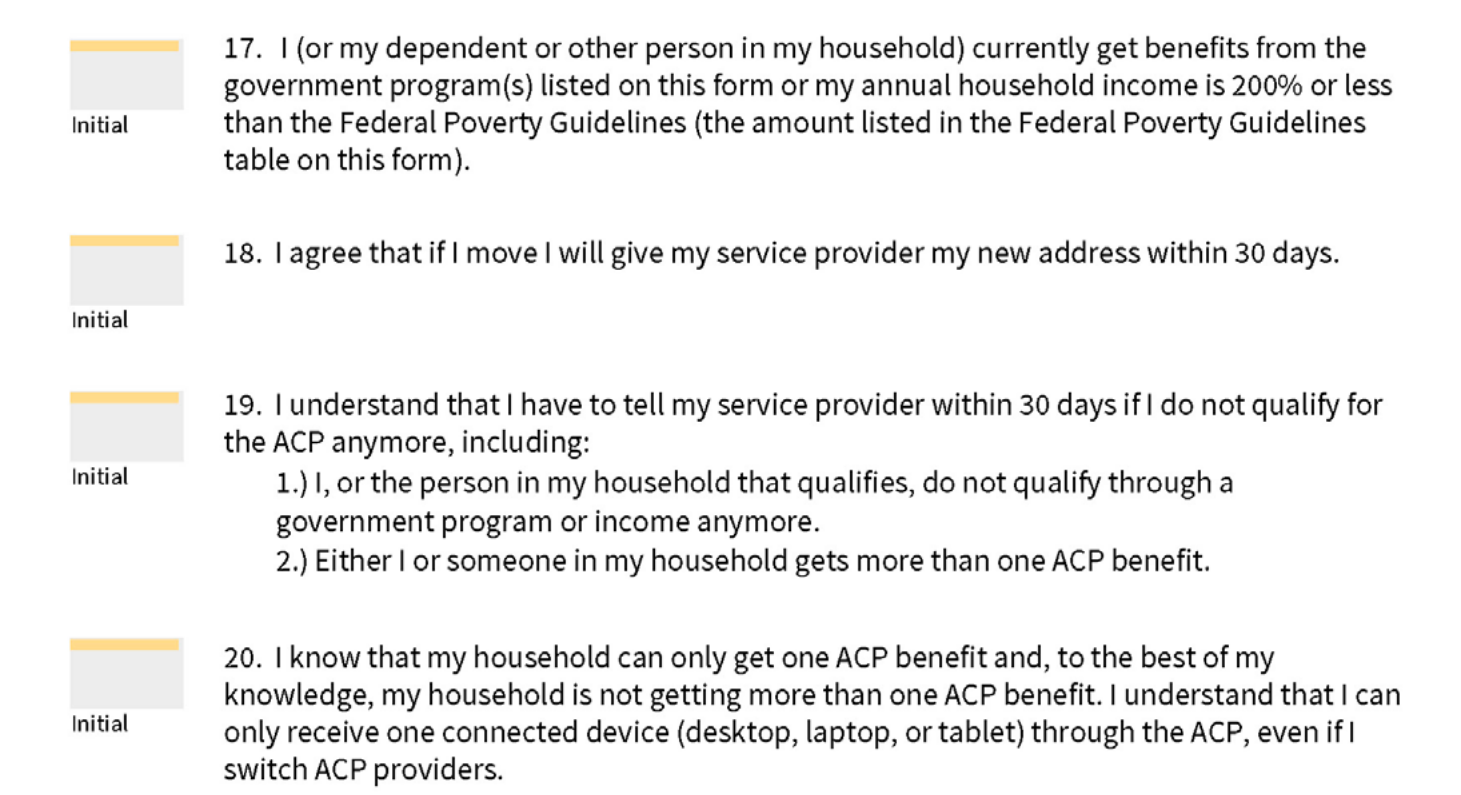

- Review each of the questions and make sure the resident places their initials in each of the boxes
- Ensure resident has read and understands #17- #20 before initials. In some cases, this might include reading them to the resident.

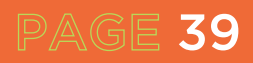

# **Questions #21-26:**

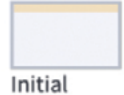

21. I agree that all of the information I provide on this form may be collected, used, shared, and retained for the purposes of applying for and/or receiving the ACP benefit. I understand that if this information is not provided to the Program Administrator, I will not be able to get ACP benefits. If the laws of my state or Tribal government require it, I agree that the state or Tribal government may share information about my benefits for a qualifying program with the ACP Administrator. The information shared by the state or Tribal government will be used only to help find out if I can get an ACP benefit.

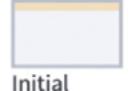

22. For my household, I affirm and understand that the ACP is a federal government subsidy that reduces my broadband internet access service bill and at the conclusion of the program, my household will be subject to the company's undiscounted general rates, terms, and conditions if my household continues to subscribe to the service.

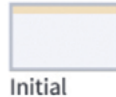

23. All the answers and agreements that I provided on this form are true and correct to the best of my knowledge.

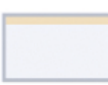

24. I know that willingly giving false or fraudulent information to get ACP benefits is punishable by law and can result in fines, jail time, de-enrollment, or being barred from the program.

Initial

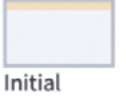

25. The ACP Administrator or my service provider may have to check whether I still qualify at any time. If I need to recertify my ACP benefit, I understand that I have to respond by the deadline or I will be removed from the Affordable Connectivity Program and my ACP benefit will stop.

The certification below applies to all consumers and is required to process your application.

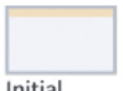

26. I was truthful about whether or not I am a resident of Tribal lands, as defined in the "Your Information" section of this form.

#### Initial

- Review each of the questions and make sure their initials are in each of the boxes.
- Ensure resident has read and understands #21- #26 before initials. In some cases, this might include reading them to the resident.

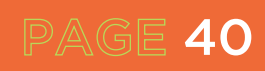

#### **Question #27-28:**

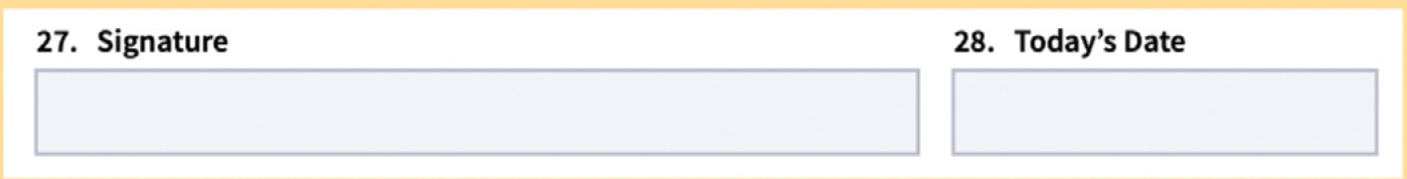

**Guide:**

• Please make sure the resident signs and dates the document

#### **Question #29:**

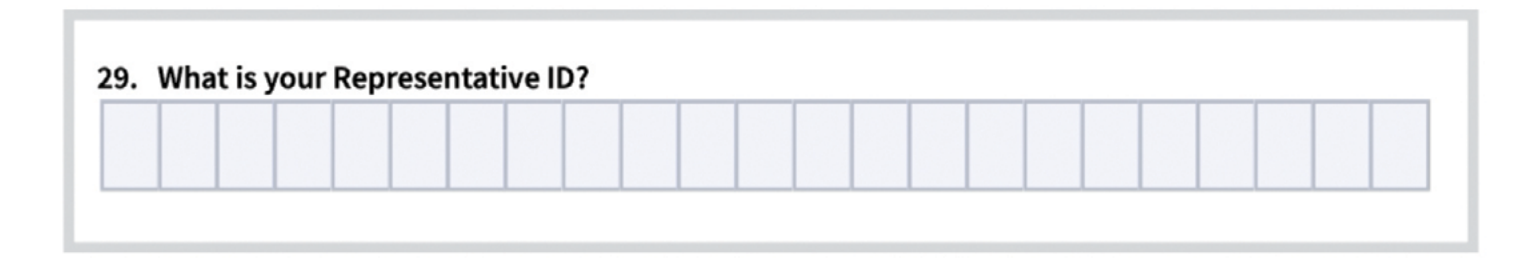

#### **Guide:**

PAGE 41

• Representatives who help consumers apply (such as internet company agents, state and Tribal partners, etc.) are required to register in the Representative Accountability Database (RAD) and must enter their Representative ID here. More information on this can be found at https://www.usac.org/lifeline/rad.

# **CHECKLIST • MAILING ACP APPLICATION**

### **If mailing an ACP application, follow this checklist:**

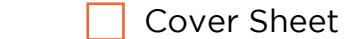

https://www.affordableconnectivity.gov/wp-content/uploads/cover-sheet.pdf

- Application (review to make sure the application is completed, initialed and signed on page 7) Include ACP documentation to support qualification.
- Place postage and address envelope to:

 USAC ACP Support Center P.O. Box 9100 Wilkes-Barre, PA 18773

#### **Tips:**

- To avoid delays, send copies of your proof documents with your initial application.
- Make copies or take pictures of your documents using a scanner, copy machine, camera, or smartphone.
- Avoid sending any dark or blurry copies or pictures.
- Never submit original copies of your documents.

#### **Next Steps**

- Approval process can take 2-3 business days
- Approval email will be sent to the email address used in the application.
- If you do not hear back after 3 days please escalate to www.consumercomplaints.fcc.gov
- Once the application has been approved, the applicant has 90 days to obtain service or the approval will expire.

# **Contact the ACP Support Center**

Operating Hours: 7 days a week, from 9:00 a.m. to 9:00 p.m. ET

 (877) 384-2575 MACPSupport@usac.org

The ACP Support Center can help with questions about:

- The status of your ACP application
- Documents needed to show you qualify
- Companies in your area
- Assistance with the ACP Household Worksheet
- Resetting your account

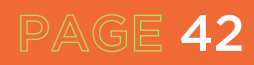